## **Planning document 0.1**

SQUID

Helsinki 8th March 2005 Software Engineering Project UNIVERSITY OF HELSINKI Department of Computer Science

#### **Course**

581260 Software Engineering Project (6 cr)

### **Project Group**

Mikko Jormalainen Samuli Kaipiainen Aki Korpua Esko Luontola Aki Sysmäläinen

#### **Client**

Lauri J. Pesonen Fabio Donadini Tomas Kohout

#### **Project Masters**

Juha Taina Jenni Valorinta

### **Homepage**

http://www.cs.helsinki.fi/group/squid/

### **Change Log**

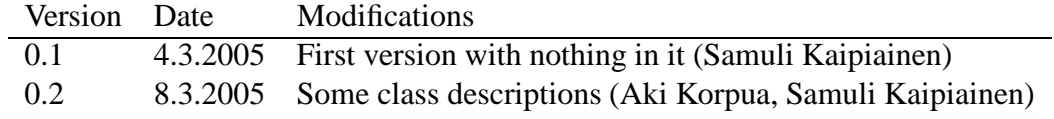

# **Contents**

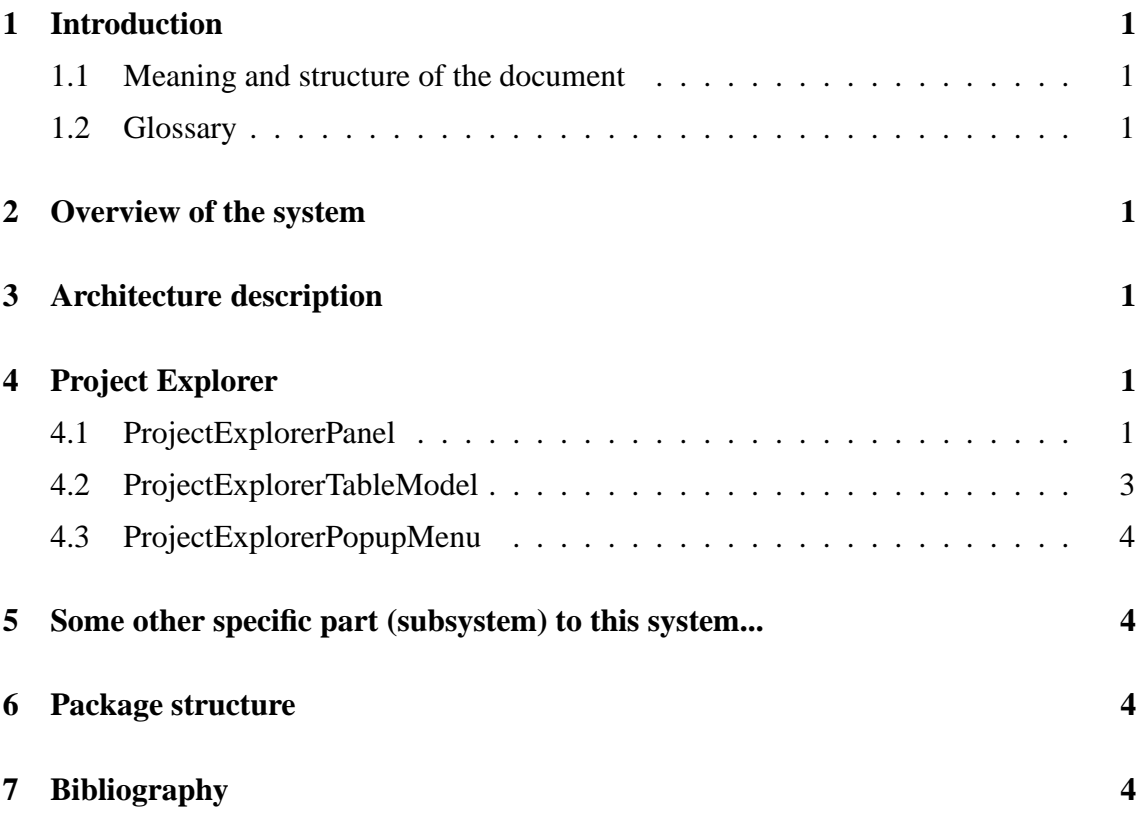

Use case format:

### **UC0: Use case identifier and title**

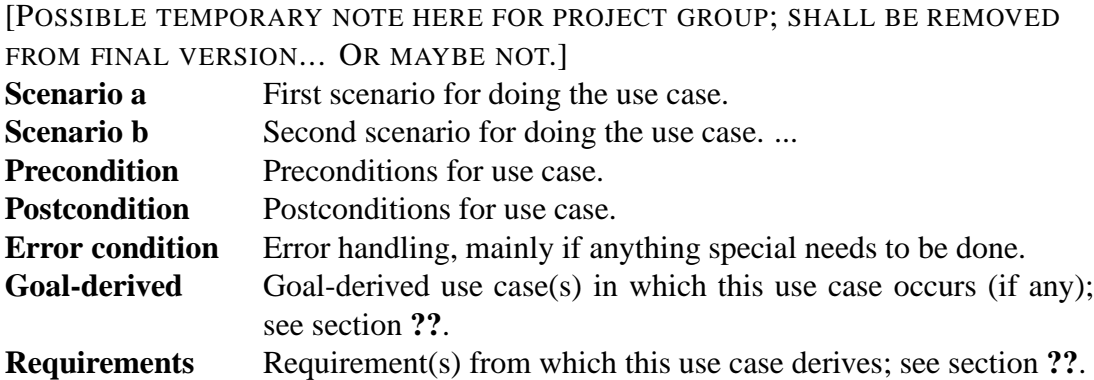

## **1 Introduction**

### **1.1 Meaning and structure of the document**

**1.2 Glossary**

### **2 Overview of the system**

See Figure 1.

## **3 Architecture description**

## **4 Project Explorer**

### **4.1 ProjectExplorerPanel**

Created by: MainViewPanel

Uses: ProjectExplorerTableModel, ProjectExplorerPopupMenu

Creates a history/autocomplete field (browserField) for choosing the project directory, a listing of project files in that directory (explorerTable) and in that listing a line for creating new project, which has a textbox for project name, an AF/TH ComboBox and a "Create new" button for actuating the creation. Also has a right-click popup menu for exporting project files.

Events:

- On browserField change: send browserField's text to RunQueue (singleton?) which schedules disk access and autocomplete. (This could be in a separate BrowserFieldCom-

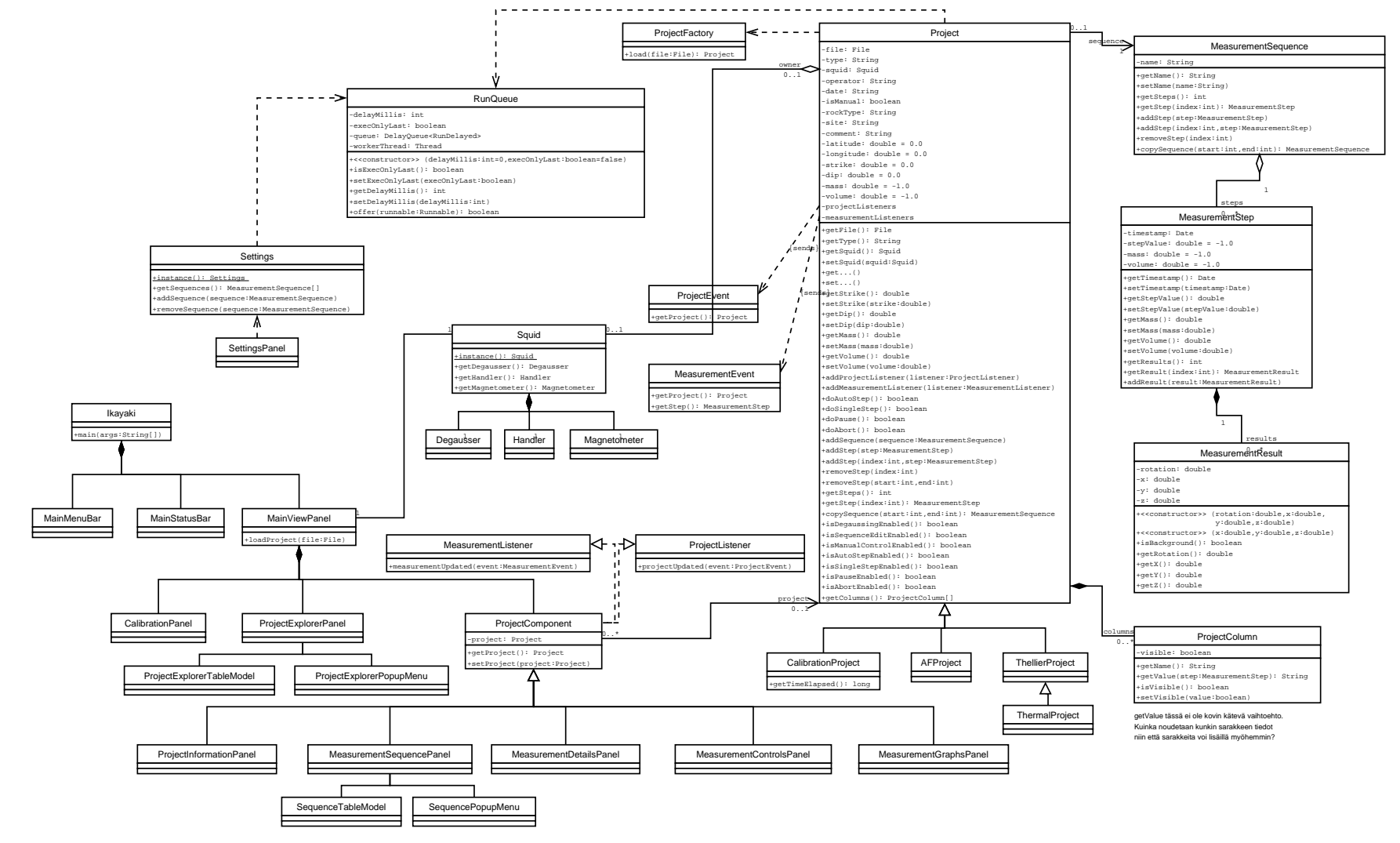

Figure  $\overline{\phantom{0}}$ Squid class diagram

ponent class...)

- On explorerTable mouse right-click: create a ProjectExplorerPopupMenu for rightclicked project file (this could be in ProjectExplorerTableModel class).

- On createNewProject mouseclick: create a new project, set it active and tell ProjectExplorerTableMode to update itself.

- On browseButton mouseclick: open a FileChooser dialog for choosing the directory.

Fields: (not all necessarily needed, most are also self explanatory)

- BrowserFieldComponent browserField (need a separate class for this?)
- ProjectExplorerTableModel explorerTable
- JButton createNewProject
- JButton browseButton
- JTextField newProject
- JComboBox newProjectType

Constructors:

```
- ProjectExplorerPanel()
```
Creates its components, places them and sets the last project folder as current project folder.

Methods:

```
- public void createNewProject()
```
Creates a new project, sets it active, sends it to MainViewPanel, tells explorerTable to reset newProject and newProjectType fields.

```
- public void doBrowse()
```
Creates a FileChooser dialog and tells explorerTable and browserField to change to directory returned by it.

### **4.2 ProjectExplorerTableModel**

Created by: ProjectExplorerPanel

Creates a list of project files in directory and handles changes the selected project and executing export choice.

Events:

```
- On newDirectoryEvent: updates list of project files on JTable
```
- On selectTable MouseEvent: sets new Project active

Fields:

- JTable projectFiles

Constructors:

- ProjectExplorerTableModel()

Creates projectFiles and gets its content from default directory

- ProjectExplorerTableModel(String directory) Creates projectFiles and gets its content from given directory Methods: - public void loadDirectory(String directory) Update list to show given directory. - public void loadProject()

gets selected line from list and send it to MainViewPanel.

## **4.3 ProjectExplorerPopupMenu**

Created by: ProjectExplorerPanel

Shows choices to export: AF, Thellier, Thermal and executes selected

Events:

- On selectItem mouseEvent: tells selected Project to create selected file from it's self Fields:

Constructors:

- ProjectExplorerTableModel()

Creates itself

Methods:

- public void export(int type)

Tells current project to export itself to selected type.

## **5 Some other specific part (subsystem) to this system...**

## **6 Package structure**

**7 Bibliography**